# **django-postgres-copy Documentation** *Release 0.0.5*

**Ben Welsh**

**Apr 01, 2018**

## **Contents**

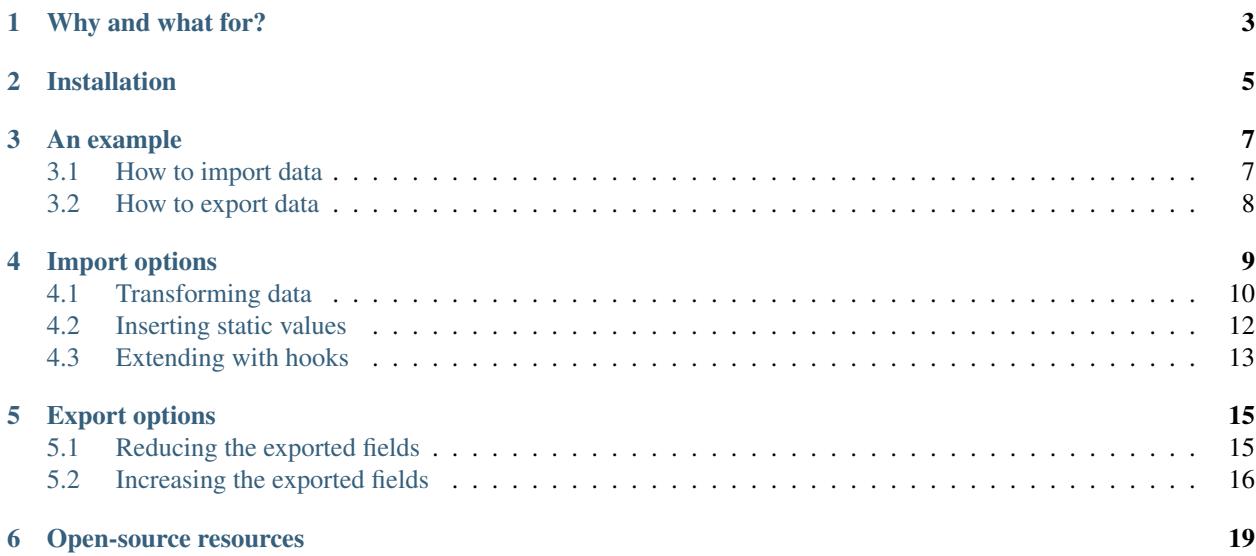

Quickly import and export delimited data with Django support for PostgreSQL's COPY command

### Why and what for?

<span id="page-6-0"></span>[The people](http://www.californiacivicdata.org/about/) who made this library are data journalists. We are often downloading, cleaning and analyzing new data.

That means we write a load of loaders. In the past we did this by looping through each row and saving it to the database using the Django's ORM [create method.](https://docs.djangoproject.com/en/dev/ref/models/querysets/#django.db.models.query.QuerySet.create)

```
import csv
from myapp.models import MyModel
data = csv.DictReader(open("./data.csv"))
for row in data:
   MyModel.objects.create(name=row['NAME'], number=row['NUMBER'])
```
That works, but if you have a big file Django will rack up a database query for each row. That can take a long time to finish.

Lucky for us, PostgreSQL has a built-in tool called [COPY](http://www.postgresql.org/docs/9.4/static/sql-copy.html) that hammers data in and out the database with one quick query.

This package tries to make using COPY as easy as any other database routine supported by Django. It is implemented by a custom [model manager.](https://docs.djangoproject.com/en/dev/topics/db/managers/)

Here's how it imports a CSV to a database table.

```
from myapp.models import MyModel
MyModel.objects.from_csv(
   "./data.csv", # The path to a source file (a Python file object is also
˓→acceptable)
   dict(name='NAME', number='NUMBER') # A crosswalk of model fields to CSV headers.
)
```
And here's how it exports a database table to a CSV.

**from myapp.models import** MyModel

MyModel.objects.to\_csv("./data.csv")

## Installation

<span id="page-8-0"></span>The package can be installed from the Python Package Index with *pip*.

\$ pip install django-postgres-copy

You will of course have to have Django, PostgreSQL and an adapter between the two (like [psycopg2\)](http://initd.org/psycopg/docs/) already installed to put this library to use.

### An example

<span id="page-10-0"></span>It all starts with a CSV file you'd like to load into your database. This library is intended to be used with large files but here's something simple as an example.

```
name, number, date
ben,1,2012-01-01
joe,2,2012-01-02
jane,3,2012-01-03
```
A Django model that corresponds to the data might look something like this. It should have our custom manager attached.

```
from django.db import models
from postgres_copy import CopyManager
class Person(models.Model):
   name = models.CharField(max_length=500)
   number = models.IntegerField(null=True)
   date = models.DateField(null=True)
    objects = CopyManager()
```
If the model hasn't been created in your database, that needs to happen.

\$ python manage.py migrate

### <span id="page-10-1"></span>**3.1 How to import data**

Here's how to create a script to import CSV data into the model. Our favorite way to do this is to write a [custom](https://docs.djangoproject.com/en/1.11/howto/custom-management-commands/) [Django management command.](https://docs.djangoproject.com/en/1.11/howto/custom-management-commands/)

```
from myapp.models import Person
from django.core.management.base import BaseCommand
```

```
class Command(BaseCommand):
   def handle(self, *args, **kwargs):
       # Since the CSV headers match the model fields,
        # you only need to provide the file's path (or a Python file object)
       insert_count = Person.objects.from_csv('/path/to/my/import.csv')
       print "{} records inserted".format(insert_count)
```
Run your loader.

\$ python manage.py myimportcommand

### <span id="page-11-0"></span>**3.2 How to export data**

```
from myapp.models import Person
from django.core.management.base import BaseCommand
class Command(BaseCommand):
   def handle(self, *args, **kwargs):
        # All this method needs is the path to your CSV.
        # (If you don't provide one, the method will return the CSV as a string.)
       Person.objects.to_csv('/path/to/my/export.csv')
```
Run your exporter and that's it.

\$ python manage.py myexportcommand

That's it. You can even export your queryset after any filters or other tricks. This will work:

Person.objects.exclude(name='BEN').to\_csv('/path/to/my/export.csv')

And so will something like this:

Person.objects.annotate(name\_count=Count('name')).to\_csv('/path/to/my/export.csv')

## Import options

<span id="page-12-1"></span><span id="page-12-0"></span>The from\_csv manager method has the following arguments and keywords options. Returns the number of records added.

**from\_csv**(*csv\_path\_or\_obj*[, *mapping=None*, *drop\_constraints=True*, *drop\_indexes=True*, *using=None*, *delimiter='*, *'*, *null=None*, *force\_not\_null=None*, *force\_null=None*, *encoding=None*, *static\_mapping=None* ])

| Argument | Description                                                                                                    |
|----------|----------------------------------------------------------------------------------------------------|
|          | $\cos\theta$ path or obj The path to the delimited data file, or a Python file object containing delimited data |

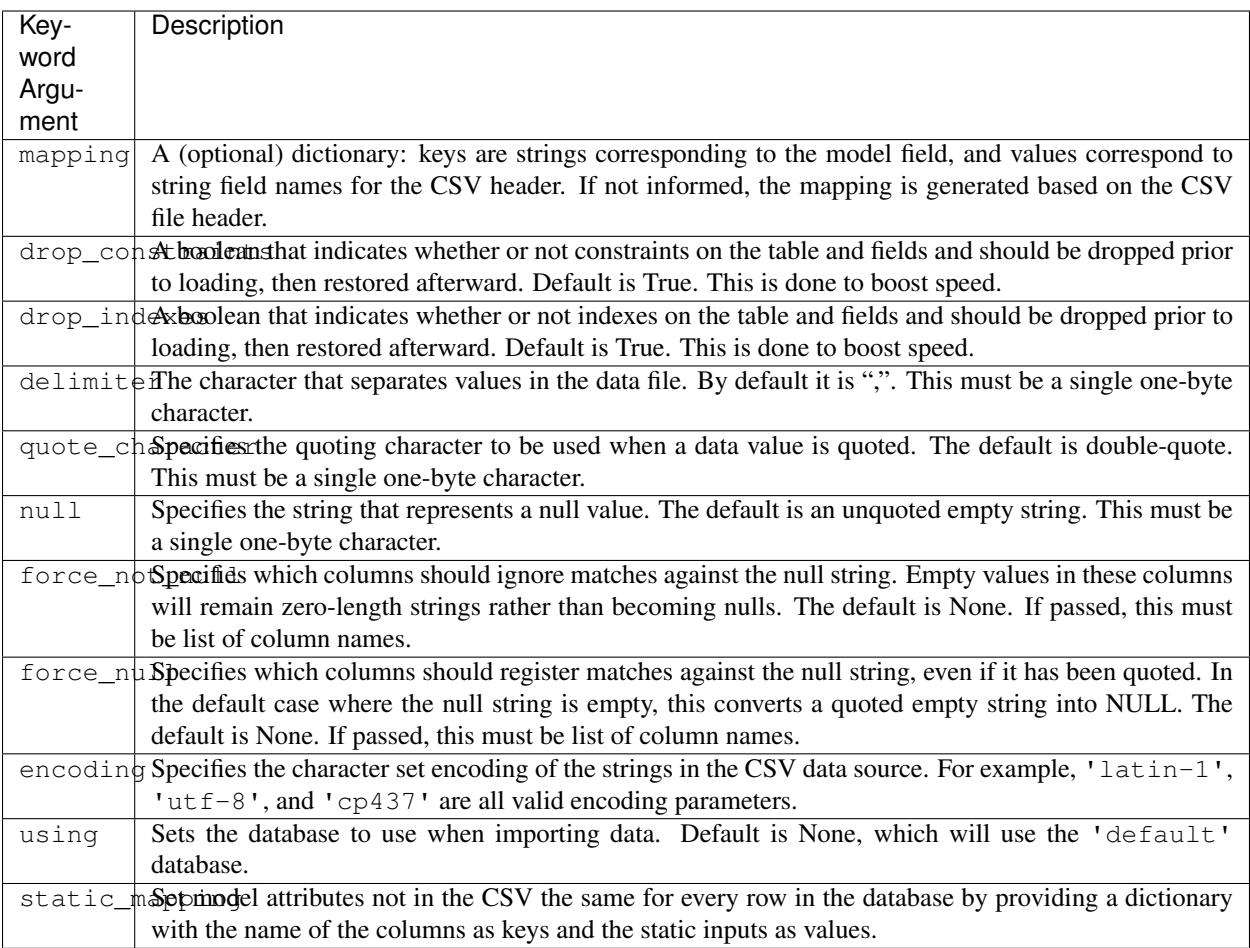

## <span id="page-13-0"></span>**4.1 Transforming data**

By default, the COPY command cannot transform data on-the-fly as it is loaded into the database.

This library first loads the data into a temporary table before inserting all records into the model table. So it is possible to use PostgreSQL's built-in SQL methods to modify values during the insert.

As an example, imagine a CSV that includes a column of yes and no values that you wanted to store in the database as 1 or 0 in an integer field.

```
NAME, VALUE
ben,yes
joe,no
```
A model to store the data as you'd prefer to might look like this.

```
from django.db import models
from postgres_copy import CopyManager
class Person(models.Model):
   name = models.CharField(max_length=500)
```

```
value = models.IntegerField()
objects = CopyManager()
```
But if the CSV file was loaded directly into the database, you would receive a data type error when the 'yes' and 'no' strings were inserted into the integer field.

This library offers two ways you can transform that data during the insert.

#### **4.1.1 Custom-field transformations**

One approach is to create a custom Django field.

You can provide a SQL statement for how to transform the data during the insert into the model table. The transformation must include a string interpolation keyed to "name", where the title of the database column will be slotted.

This example uses a [CASE statement](http://www.postgresql.org/docs/9.4/static/plpgsql-control-structures.html) to transforms the data.

```
from django.db.models.fields import IntegerField
class MyIntegerField(IntegerField):
    copy_template = """"CASE
             WHEN "\frac{6}{2}(name) s" = 'yes' THEN 1
             WHEN "\frac{?}{6}(name)s" = 'no' THEN 0
         END
    """
```
Back in the models file the custom field can be substituted for the default.

```
from django.db import models
from postgres_copy import CopyManager
from myapp.fields import MyIntegerField
class Person(models.Model):
   name = models.CharField(max_length=500)
   value = MyIntegerField()
   objects = CopyManager()
```
Run your loader and it should finish fine.

#### **4.1.2 Model-method transformations**

A second approach is to provide a SQL string for how to transform a field during the insert on the model itself. This lets you specify different transformations for different fields of the same type.

You must name the method so that the field name is sandwiched between copy and template. It must return a SQL statement with a string interpolation keyed to "name", where the name of the database column will be slotted.

For the example above, the model might be modified to look like this.

```
from django.db import models
from postgres_copy import CopyManager
class Person(models.Model):
```

```
name = models.CharField(max_length=500)
value = models.IntegerField()
objects = CopyManager()def copy_value_template(self):
  return """
      CASE
           WHEN "\frac{6}{6}(name)s" = 'yes' THEN 1
           WHEN "\frac{?}{?}(name) s" = 'no' THEN 0END
       """
```
And that's it.

Here's another example of a common issue, transforming the CSV's date format to one PostgreSQL and Django will understand.

```
def copy_mydatefield_template(self):
     return """
           CASE
                WHEN \mathbf{W} \cdot \mathbf{S} (name) \mathbf{S} \cdot \mathbf{S} = \mathbf{W} \cdot \mathbf{S} THEN NULL
                ELSE to_date("%(name)s", 'MM/DD/YYYY') /* The source CSV's date pattern
˓→can be set here. */
          END
     """
```
It's important to handle empty strings (by converting them to NULL) in this example. PostgreSQL will accept empty strings, but Django won't be able to ingest the field and you'll get a strange "year out of range" error when you call something like MyModel.objects.all().

### <span id="page-15-0"></span>**4.2 Inserting static values**

If your model has columns that are not in the CSV, you can set static values for what is inserted using the static\_mapping keyword argument. It will insert the provided values into every row in the database.

An example could be if you want to include the name of the source CSV file along with each row.

Your model might look like this:

```
from django.db import models
from postgres_copy import CopyManager
class Person(models.Model):
   name = models.CharField(max_length=500)
   number = models.IntegerField()
    source_csv = models.CharField(max_length=500)
    objects = CopyManager()
```
And your loader would look like this:

```
from myapp.models import Person
from django.core.management.base import BaseCommand
```

```
class Command(BaseCommand):
```

```
def handle(self, *args, **kwargs):
    Person.objects.from_csv(
        '/path/to/my/data.csv',
        dict(name='NAME', number='NUMBER'),
        static_mapping = {
            'source_csv': 'data.csv'
        }
    )
```
### <span id="page-16-0"></span>**4.3 Extending with hooks**

The from\_csv method connects with a lower level CopyMapping class with optional hooks that run before and after the COPY statement. They run first when the CSV is into a temporary table and then again before and after the INSERT statement that then slots data into your model's table.

If you have extra steps or more complicated logic you'd like to work into a loading routine, CopyMapping and its hooks provide an opportunity to extend the base library.

To try them out, subclass CopyMapping and fill in as many of the optional hook methods below as you need.

```
from postgres_copy import CopyMapping
class HookedCopyMapping(CopyMapping):
    def pre_copy(self, cursor):
       print "pre_copy!"
        # Doing whatever you'd like here
    def post_copy(self, cursor):
       print "post_copy!"
        # And here
    def pre_insert(self, cursor):
        print "pre_insert!"
        # And here
    def post_insert(self, cursor):
        print "post_insert!"
        # And finally here
```
Now you can run that subclass directly rather than via a manager. The only differences are that model is the first argument CopyMapping, which creates an object that is executed with a call to its save method.

```
from myapp.models import Person
from myapp.loaders import HookedCopyMapping
from django.core.management.base import BaseCommand
class Command(BaseCommand):
   def handle(self, *args, **kwargs):
       # Note that we're using HookedCopyMapping here
        c = HookedCopyMapping(
           Person,
            '/path/to/my/data.csv',
```

```
dict(name='NAME', number='NUMBER'),
)
# Then save it.
c.save()
```
## Export options

<span id="page-18-2"></span><span id="page-18-0"></span>The to\_csv manager method only requires one argument, the path to where the CSV should be exported. It also allows users to optionally limit or expand the fields written out by providing them as additional parameters. Other options allow for configuration of the output file.

**to\_csv**(*csv\_path*[, *\*fields*, *delimiter='*, *'*, *with\_header=True*, *null=None*, *encoding=None*, *escape=None*, *quote=None*, *force\_quote=None* ])

| Argu-                                                                                                    | Description                                                                                                |
|----------------------------------------------------------------------------------------------------|----------------------------------------------------------------------------------------------------|
| ment                                                                                                    |                                                                                                    |
| csv_pathThe path to a file to write out the CSV. Optional. If you don't provide one, the comma-delimited data |                                                                                                    |
|                                                                                                    | is returned as a string.                                                                                   |
| fields                                                                                                    | Strings corresponding to the model fields to be exported. All fields on the model are exported by default. |
|                                                                                                    | Fields on related models can be included with Django's double underscore notation. Optional.               |
| delimited String that will be used as a delimiter for the CSV file. Optional.                                 |                                                                                                    |
| header                                                                                                    | Boolean determines if the header should be exported. Optional.                                             |
| null                                                                                                    | String to populate exported null values with. Default is an empty string. Optional.                        |
| encoding The character encoding that should be used for the file being written. Optional.                     |                                                                                                    |
| escape                                                                                                    | The escape character to be used. Optional.                                                                 |
| quote                                                                                                    | The quote character to be used. Optional.                                                                  |
| force_quence fields to be quoted in the CSV. Default is None. A field name or list of field names can be      |                                                                                                    |
|                                                                                                    | submitted. Pass in True or "*" to quote all fields. Optional.                                              |

### <span id="page-18-1"></span>**5.1 Reducing the exported fields**

You can reduce the number of fields exported by providing the ones you want as a list to the to\_csv method.

Your model might look like this:

```
from django.db import models
from postgres_copy import CopyManager
```

```
class Person(models.Model):
   name = models.CharField(max_length=500)
   number = models.IntegerField()
   objects = CopyManager()
```
You could export only the name field by providing it as an extra parameter.

```
from myapp.models import Person
from django.core.management.base import BaseCommand
class Command(BaseCommand):
    def handle(self, *args, **kwargs):
        Person.objects.to_csv(
            '/path/to/my/export.csv',
            'name'
        )
```
### <span id="page-19-0"></span>**5.2 Increasing the exported fields**

In cases where your model is connected to other tables with a foreign key, you can increase the number of fields exported to included related tables using Django's double underscore notation.

Your models might look like this:

```
from django.db import models
from postgres_copy import CopyManager
class Hometown(models.Model):
   name = models.CharField(max_length=500)
   objects = CopyManager()
class Person(models.Model):
   name = models.CharField(max_length=500)
   number = models.IntegerField()
   hometown = models.ForeignKey(Hometown)
    objects = CopyManager()
```
You can reach across to related tables during an export by adding their fields to the export method.

```
from myapp.models import Person
from django.core.management.base import BaseCommand
class Command(BaseCommand):
    def handle(self, *args, **kwargs):
        Person.objects.to_csv(
            '/path/to/my/export.csv',
            'name',
            'number',
            'hometown__name'
        )
```
 $\sqrt{ }$ 

## Open-source resources

- <span id="page-22-0"></span>• Code: [github.com/california-civic-data-coalition/django-postgres-copy](https://github.com/california-civic-data-coalition/django-postgres-copy)
- Issues: [github.com/california-civic-data-coalition/django-postgres-copy/issues](https://github.com/california-civic-data-coalition/django-postgres-copy/issues)
- Packaging: [pypi.python.org/pypi/django-postgres-copy](https://pypi.python.org/pypi/django-postgres-copy)
- Testing: [travis-ci.org/california-civic-data-coalition/django-postgres-copy](https://travis-ci.org/california-civic-data-coalition/django-postgres-copy)
- Coverage: [coveralls.io/r/california-civic-data-coalition/django-postgres-copy](https://coveralls.io/r/california-civic-data-coalition/django-postgres-copy)

## Index

### F from\_csv(), [9](#page-12-1)

# T

to\_csv(), [15](#page-18-2)